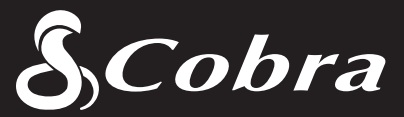

User Manual

Printed in China Part No. 480-957-P Version B

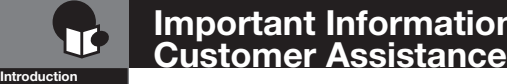

## Important Information and

### Important Information

### Safe Driving

Motorists, as well as operators of emergency or service vehicles, are expected to exercise all due caution while using this product, and to obey all applicable traffic laws.

Security of Your Vehicle Before leaving your vehicle, always remember to conceal this device in order to reduce the possibility of break-in and theft.

### **Privacy**

This device may not be used to violate the privacy rights of others. In no way will Cobra Electronics or its subsidiaries be responsible for inappropriate use of this product. It is the sole responsibility of the buyer to consult legal counsel for the interpretation of any laws applicable to the area of intended use of this product.

## For Customer Service, Please Contact:

Cobra Electronics Corporation 6500 W. Cortland Street Chicago, IL 60707 www.cobra.com

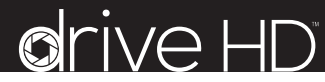

**1080P FHD DASH CAM CDR 840**

### Record Your Drive

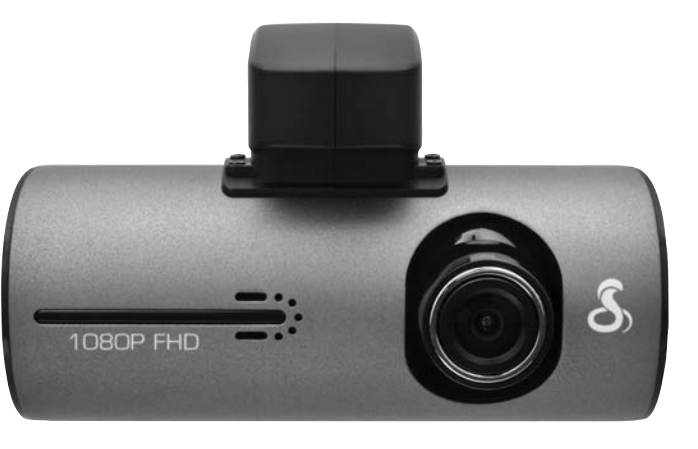

### Customer Assistance

Cobra Electronics Corporation 6500 W. Cortland Street Chicago, IL 60707 www.cobra.com

> ©2014 Cobra Electronics Corporation 6500 West Cortland Street Chicago, Illinois 60707 USA www.cobra.com

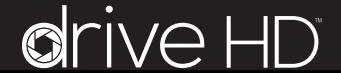

Protect • Re-live • Share

 $A_1$ 

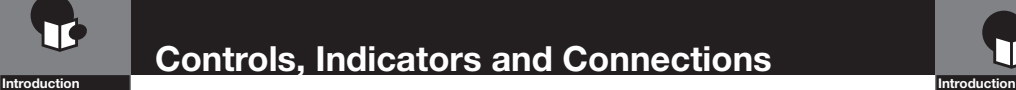

### Controls, Indicators and Connections

### Controls, Indicators and Connections

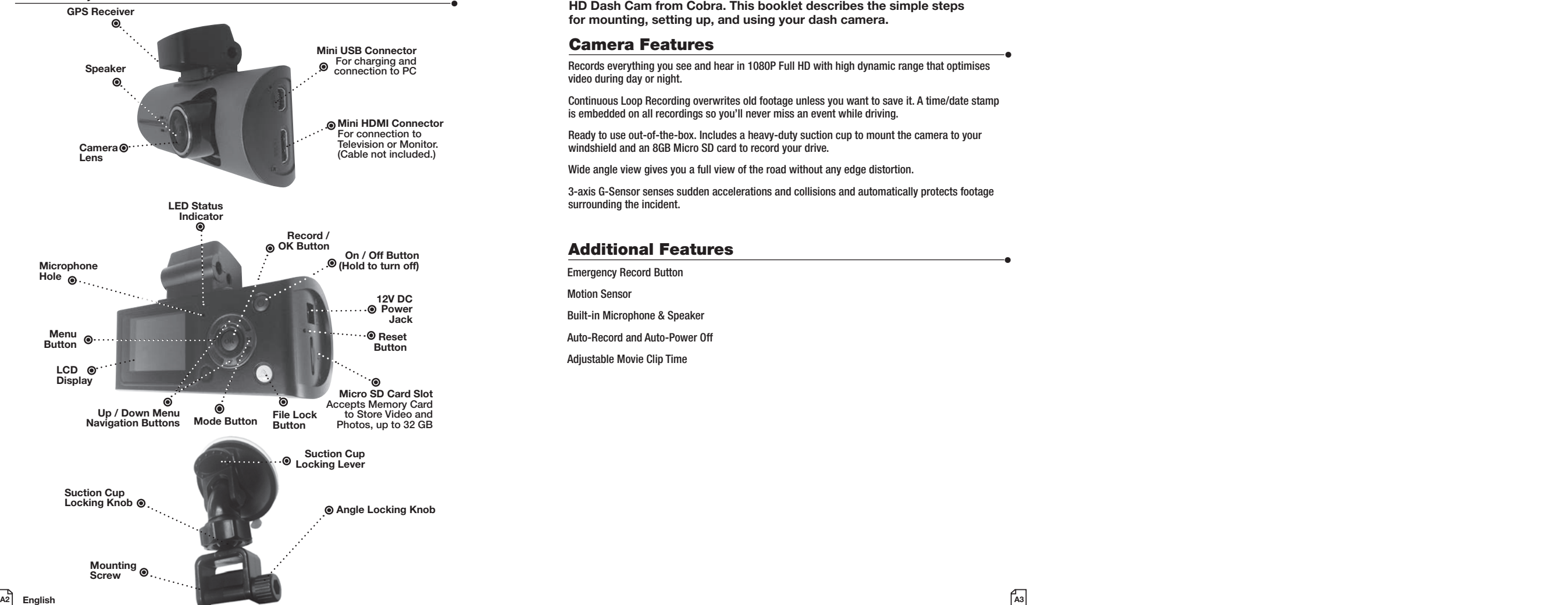

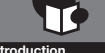

•

## **Product Features NOTES** NOTES

Congratulations! You've made a smart choice by purchasing a Drive HD Dash Cam from Cobra. This booklet describes the simple steps for mounting, setting up, and using your dash camera.

### Camera Features

Records everything you see and hear in 1080P Full HD with high dynamic range that optimises video during day or night.

Continuous Loop Recording overwrites old footage unless you want to save it. A time/date stamp is embedded on all recordings so you'll never miss an event while driving.

Ready to use out-of-the-box. Includes a heavy-duty suction cup to mount the camera to your windshield and an 8GB Micro SD card to record your drive.

Wide angle view gives you a full view of the road without any edge distortion.

3-axis G-Sensor senses sudden accelerations and collisions and automatically protects footage surrounding the incident.

### Additional Features

Emergency Record Button

Motion Sensor

Built-in Microphone & Speaker

Auto-Record and Auto-Power Off

Adjustable Movie Clip Time

•

•

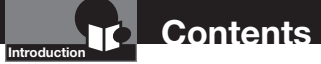

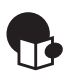

### Introduction

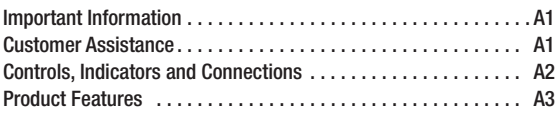

### Your Device

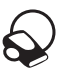

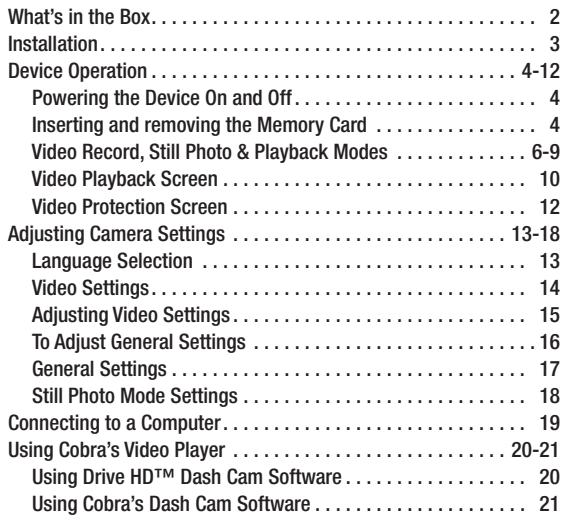

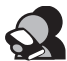

### Customer Information

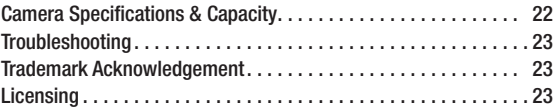

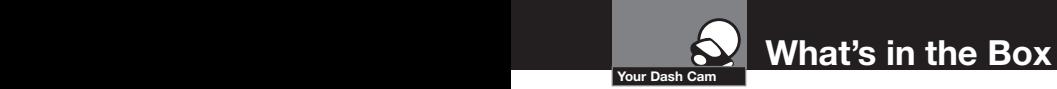

### What's in the Box • <u>What's in the Bo</u>

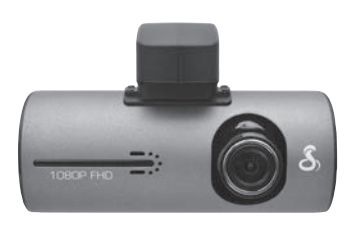

Dash Cam (Model # CDR 840) **Product Manual** 

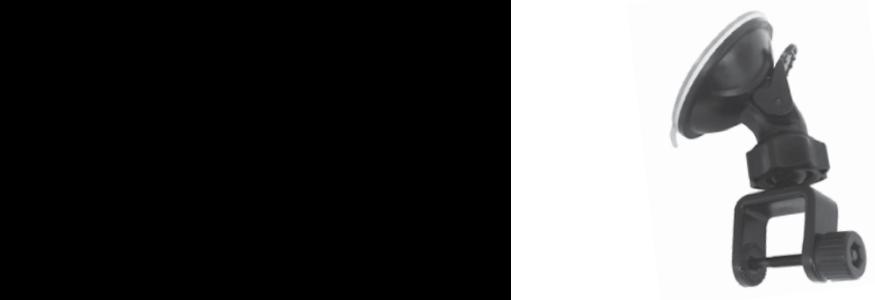

Heavy Duty Suction Cup Mount 8GB Micro SD Card (installed)

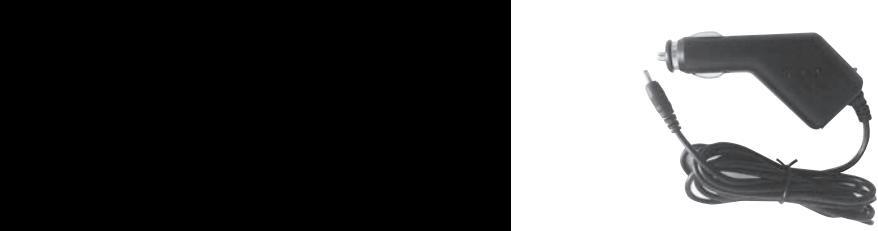

Cigarette Lighter Adapter Mini USB to USB Cable

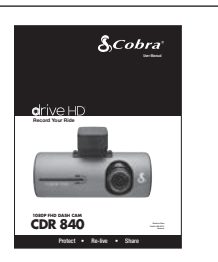

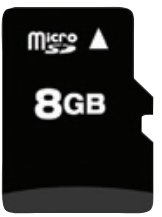

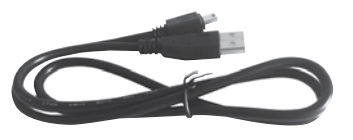

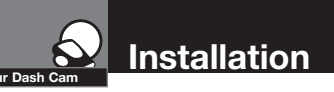

# Installation<br>Where to Mount Your Unit<br>You illustration of the continuum of the month in the fact

You will get optimum performance from your camera if you mount it on the front windshield, behind the rearview mirror. This will minimise the impact on the driver's line of sight. You'll also want to keep the camera centred and to angle the bracket to optimise the camera's view of the road ahead.

### Windshield Mounting

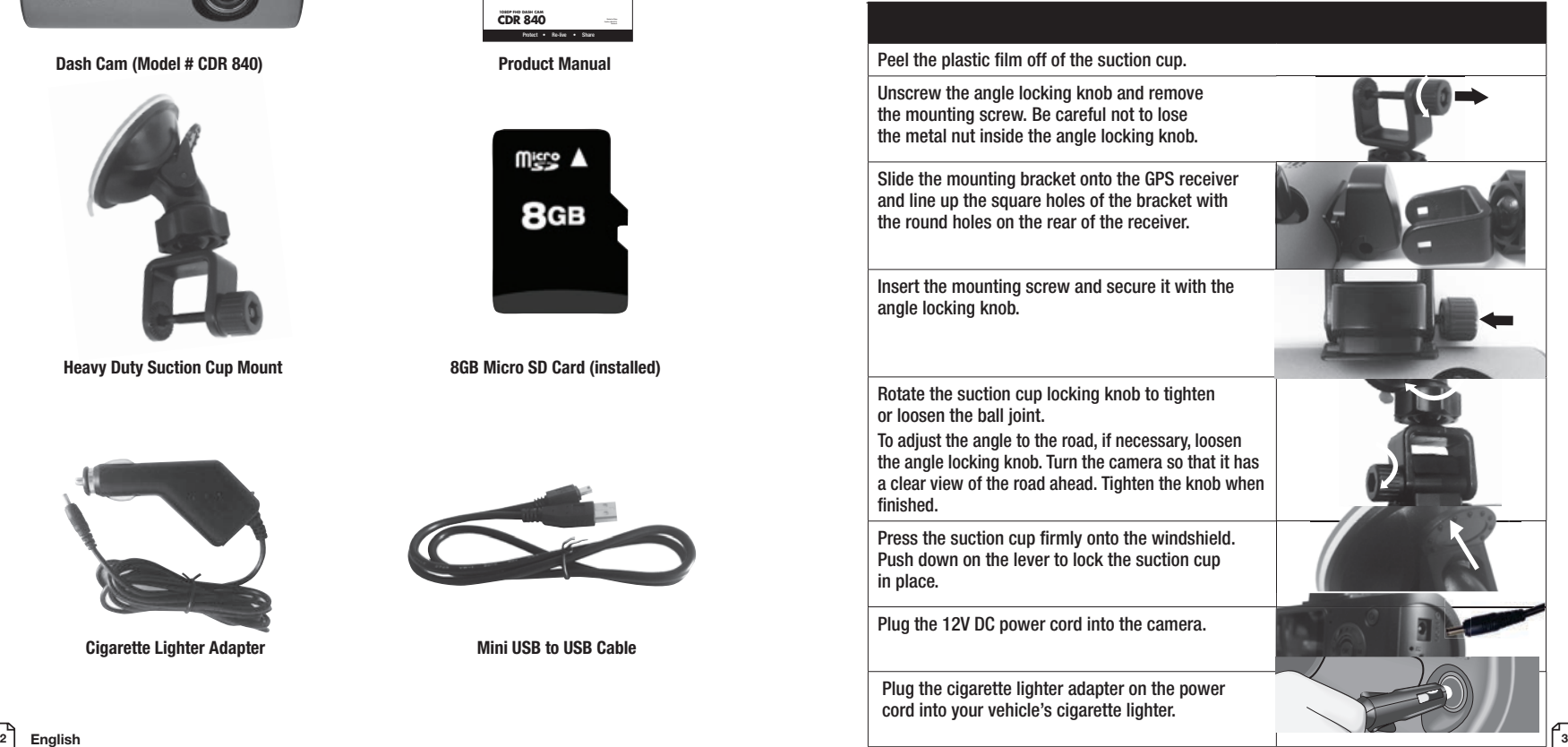

6. REC Indicator Light

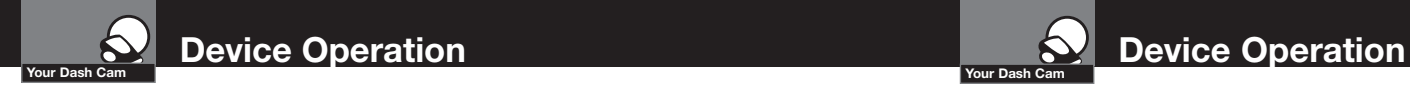

## Thank you for purchasing the Device On and Off **Correct Automobile Hollens**

 $\blacksquare$  For three seconds. To turn the device off, press and hold the POWER button for three seconds.

### peace of mind. Charging the device

You can charge the device with the included car charger, or with a USB cable. The device will also run off of its own internal battery for a short time.

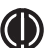

**CO** NOTE: When the car charger is connected, start recording video. the device will automatically power on and start recording video.

ure de<br>ing on Battery: The battery in this unit is intended to operate the unit after power loss due to an accident or crash. Note that while recording may continue, the device was not intended for long-term recording on battery power.

### Inserting and removing the Memory Card

Your camera comes with an 8GB Memory Card preinstalled, but Your camera comes with an 8GB Memory Card preinstalled, t<br>it can be upgraded with up to 32GB with a different memory card (not included.)

> To remove the memory card, push the memory card forward gently until you hear a click, and the card should release.

To insert a different memory card, orient the card with the To insert a different memory card, orient the card with the<br>"bumpy edge" facing down and press it in until you hear a click, then release.

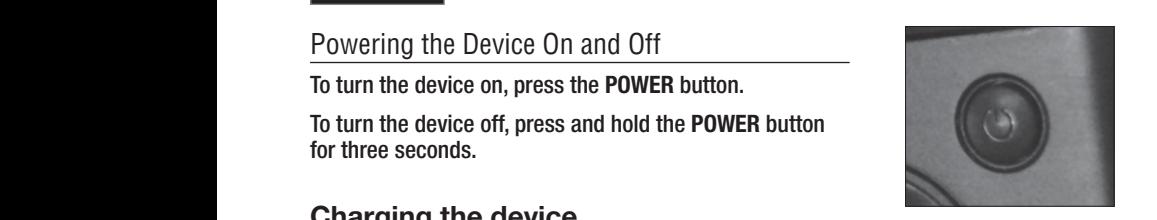

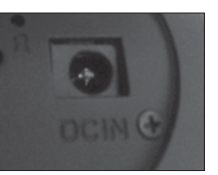

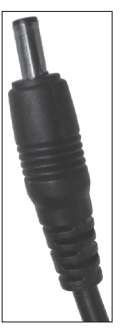

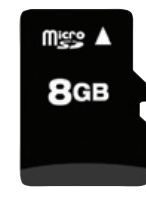

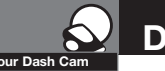

# **Your Dash Camera**<br>Video Record, Still Photo, and Playback Modes <sub>•</sub>

The camera has four separate modes:

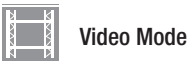

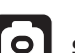

 $\mathcal{L}_{\mathcal{A}}$ 

Still Photo Mode

**Video Playback Mode** 

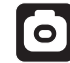

Still Photo Playback Mode

To toggle between the modes: Press the MODE Button:

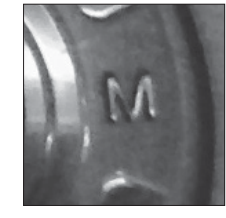

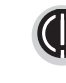

NOTE: You cannot switch modes or enter menus while the camera is recording video.

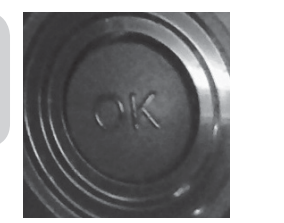

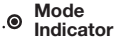

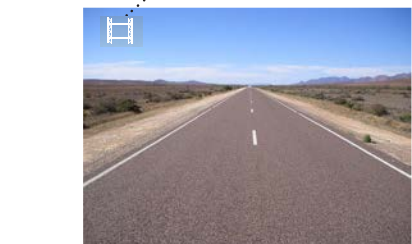

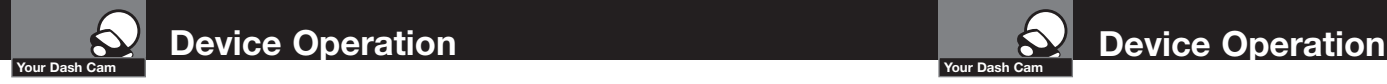

Video Mode<br>• Video Mode is the primary function of this device and allows you to easily record HD video of the road ahead of you.

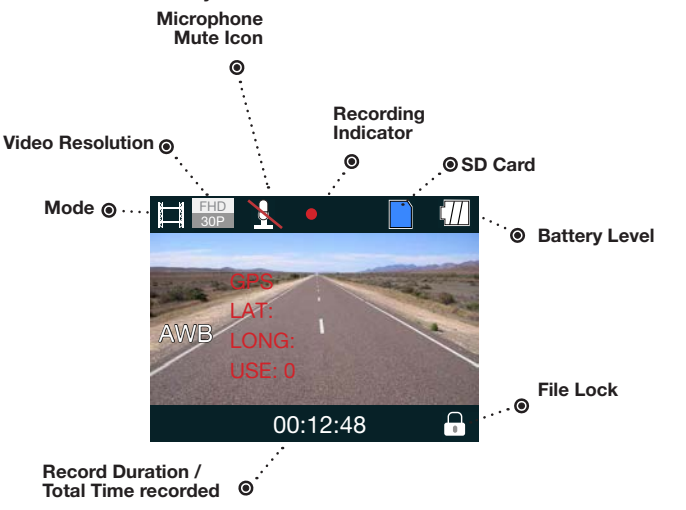

Continuous Cyclical Recording: Once the memory card is full, this camera will continuously overwrite the oldest footage recorded. To protect a clip so that it will not be overwritten, press the FILE LOCK Button. The  $\left|\mathbf{e}\right|$  icon will show on the screen. Files can also be locked from the playback menu in Video Playback Mode.

G-Sensor: The G-Sensor is an accelerometer that can detect an impact caused by an accident. If the G-Sensor is triggered, the current video segment will automatically be locked so that it is not overwritten by cyclical recording.

The sensitivity of the G-Sensor can be adjusted in settings.

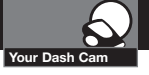

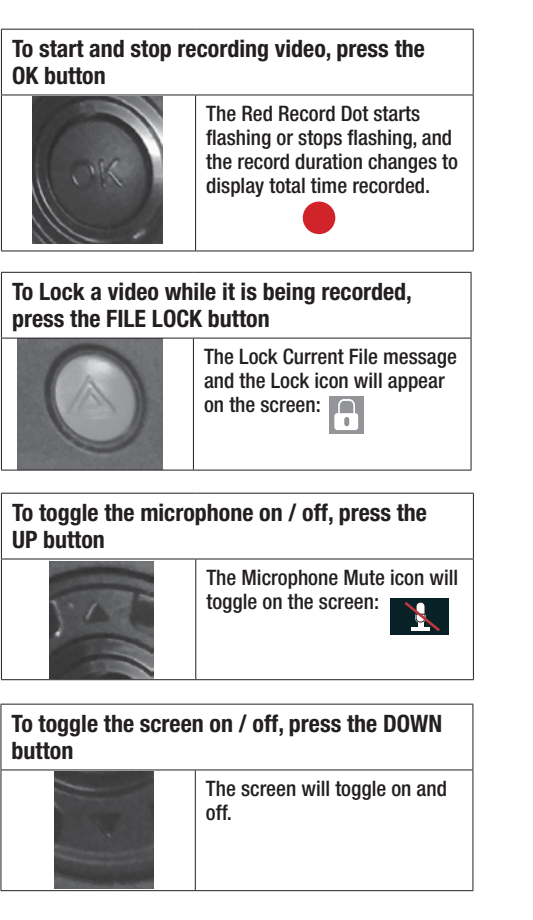

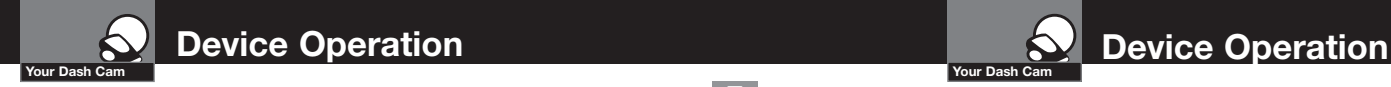

### Still Photo Mode •

This device can be used to capture high-resolution still photos using its builtin camera. The images are stored on the removable SD Card memory.

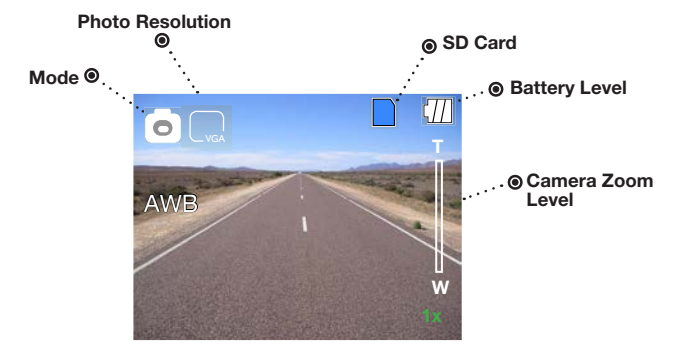

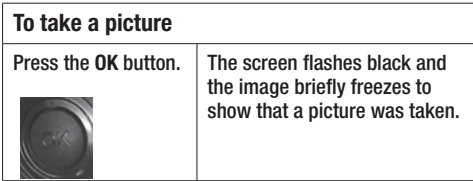

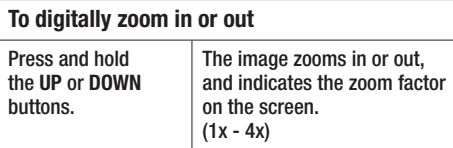

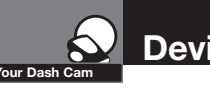

ြ

## Video and Photo Playback Modes •

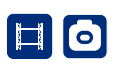

This device stores video and pictures on its removable SD Card memory. Playback mode will allow you to review the saved video and photos, and play back the video with sound.

### File Selection Screen

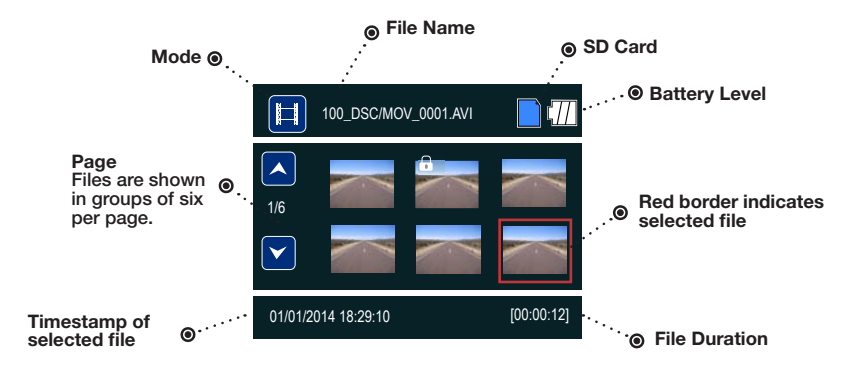

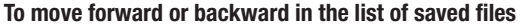

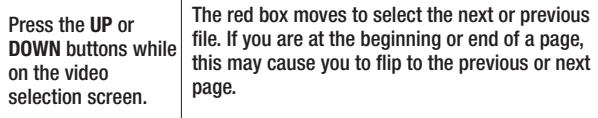

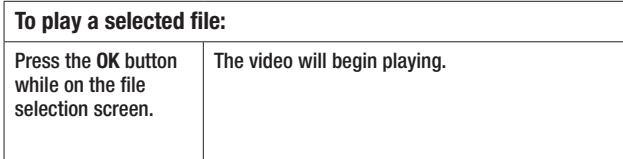

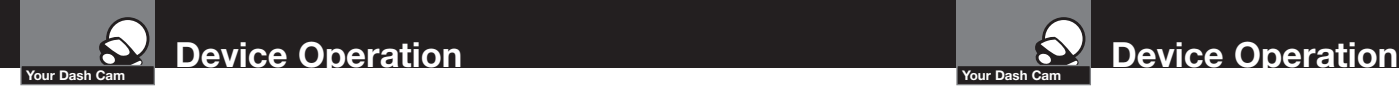

### Video Playback Screen

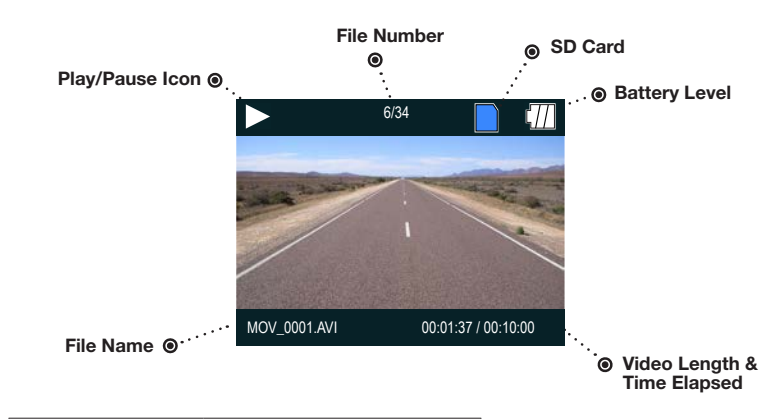

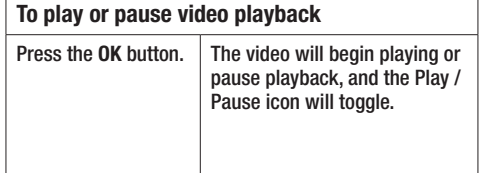

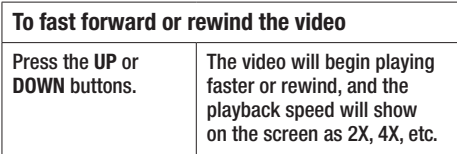

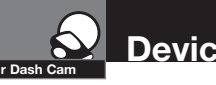

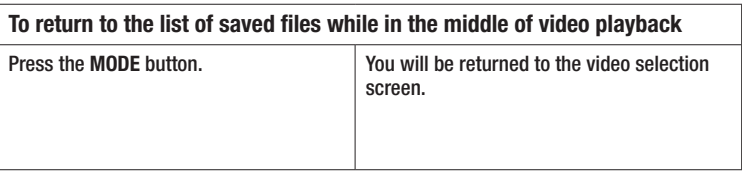

### To adjust the playback audio volume

Press MENU to bring up the Playback menu. Make sure VOLUME is highlighted, and press OK.

Press the arrow keys to select a volume level, 0-10. The selected volume level will have a red box around it. Press OK again to confirm and close. Finally, press MENU to exit.

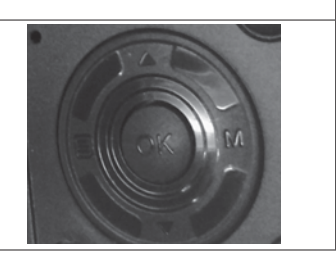

### To delete a file

Press the MENU button to bring up the Playback menu. Press the down arrow to highlight DELETE, and press OK to confirm.

To delete just one file, highlight the icon with just one item in the trash, and press OK to confirm. You will then see the "select a file" dialog. Use the arrow keys to highlight the file you want to delete with the red box, then press OK to confirm. The "Delete Selected File" dialogue will appear. Make sure YES is selected, and then press OK to confirm. The file will be deleted and you will return to the video selection screen.

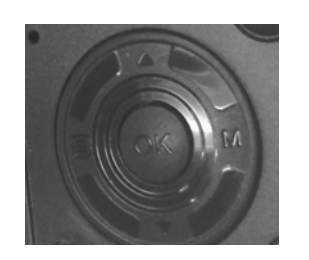

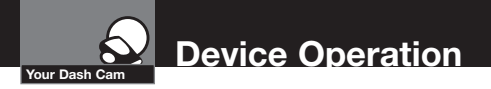

### Video Protection Screen

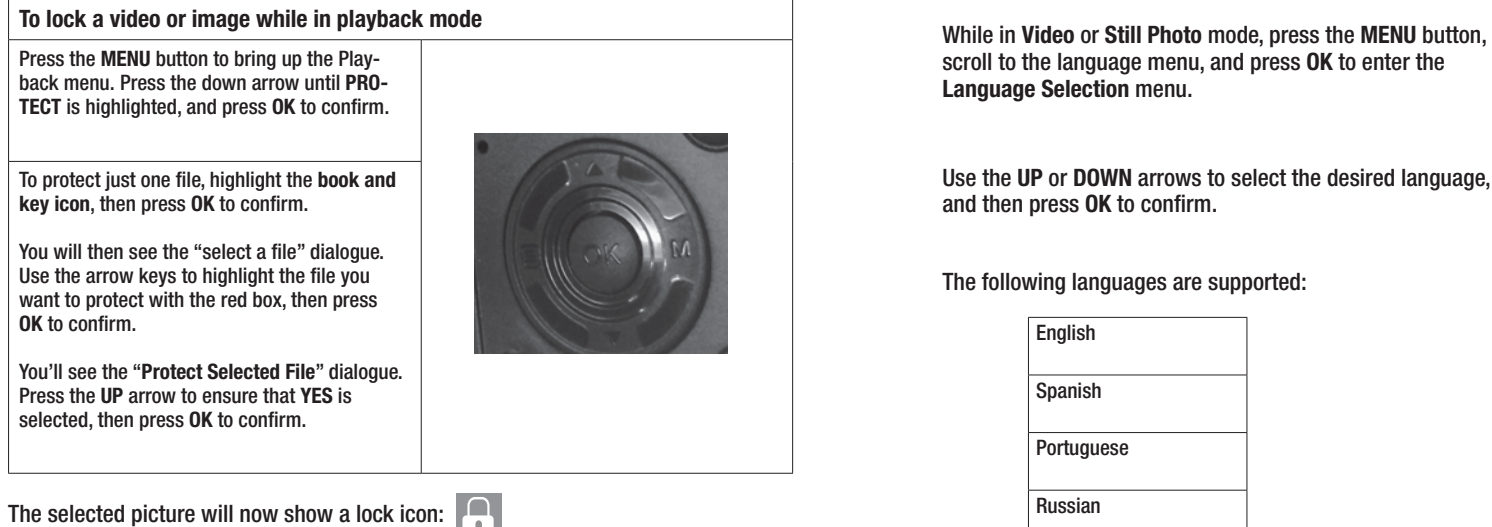

The selected picture will now show a lock icon:  $\bigcap$ 

This means this file will not be overwritten by continuous loop recording in Dash Cam mode.

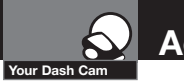

## Adjusting Camera Settings

### Language Selection •

scroll to the language menu, and press OK to enter the Language Selection menu.

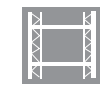

Use the UP or DOWN arrows to select the desired language, and then press OK to confirm.

The following languages are supported:

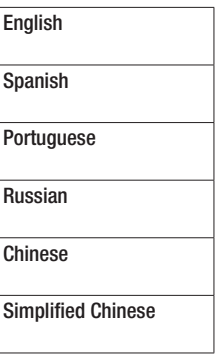

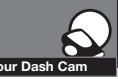

### Video Settings •

 $\bigoplus$ Note: If you are currently recording video (O) you'll need to stop recording with the CAMERA button first.

> While in VIDEO mode, press the MENU button once to enter the menu selection screen. Verify that Video Settings is selected, then press OK to confirm.

> Press the UP and DOWN arrows to select the setting you'd like to modify, then press the OK button to confirm.

A window on the right edge of the screen will display the available options. Use the UP and DOWN arrows to make your selection, then press OK to confirm.

A list of the settings and their meanings are shown on the next page.

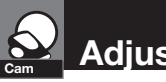

### Adjusting Video Settings •

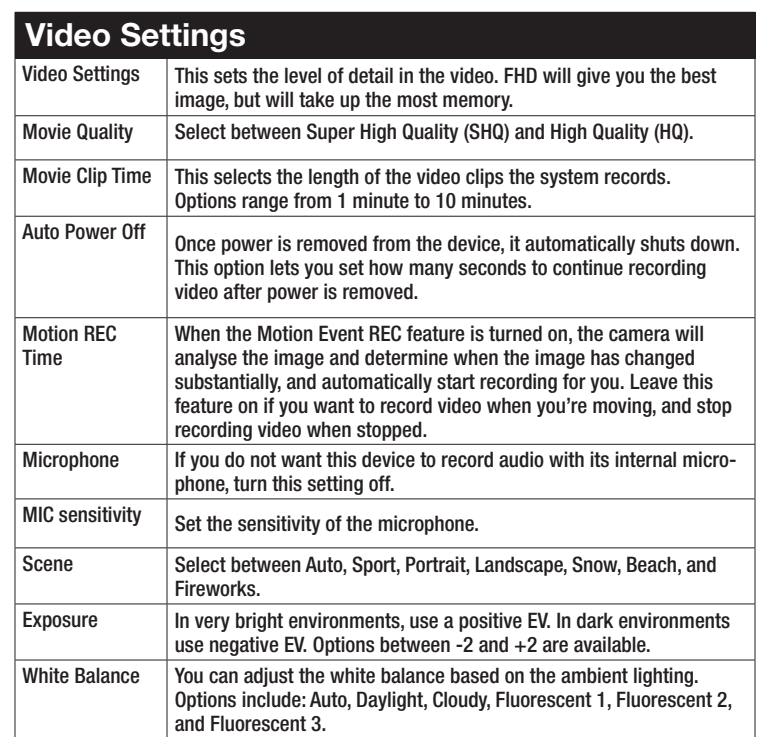

### **To adjust General Settings**

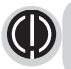

NOTE: If you are currently recording video ( ) you'll need to stop recording with the OK button first.

While in VIDEO or STILL PHOTO mode, press the MENU button once to enter the menu selection screen. Press the down arrow until General Settings is highlighted, then press OK to confirm.

Press the UP and DOWN arrows to select the setting you'd like to modify, then press the OK button to confirm.

A window on the right edge of the screen will display the available options. Use the UP and DOWN arrows to make your selection, then press OK to confirm.

A list of the settings and their meanings are shown on the next page.

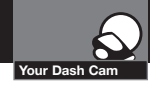

## **ALIE Adjusting Camera Settings Adjusting Camera Settings Adjusting Camera Settings**

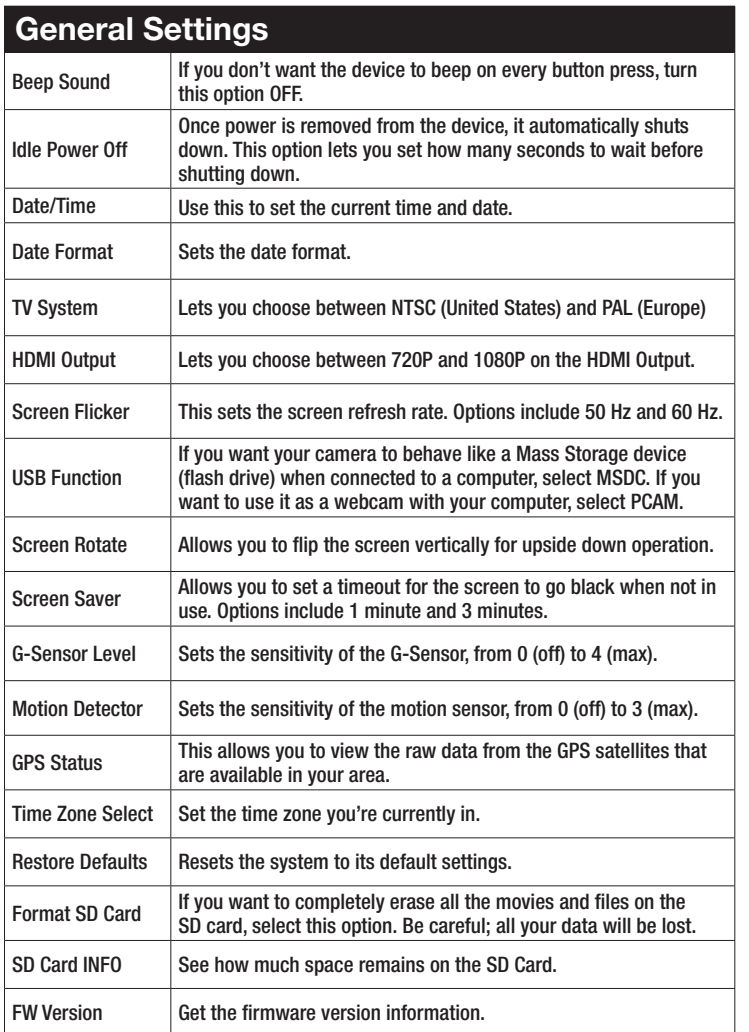

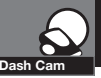

## **Adjusting Camera Settings**

### Still Photo Mode Settings •

While in Still Photo mode, press the MENU button to enter the menu selection screen. Verify that Still Settings is selected, then press OK to confirm.

Press the UP and DOWN arrows to select the setting you'd like to modify, then press the OK button to confirm.

A window on the right edge of the screen will display the available options. Use the UP and DOWN arrows to make your selection, then press OK to confirm.

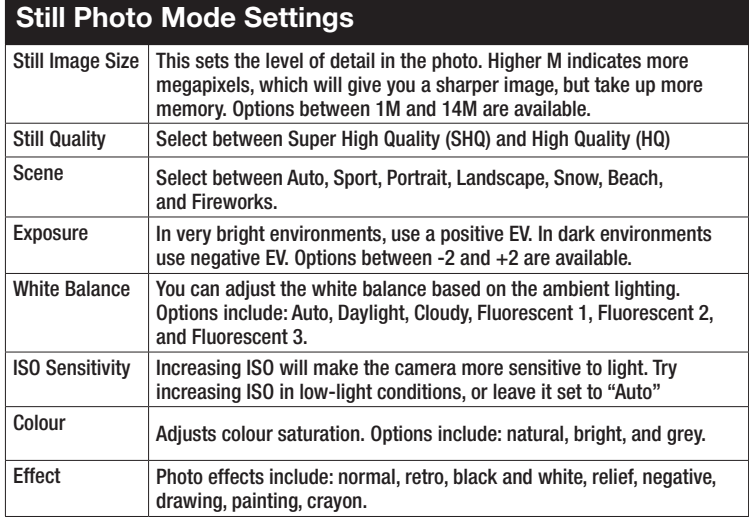

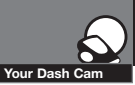

### To connect your camera to a computer •

Connect the camera to your computer using the included USB to Mini-USB Cable.

By default, your device connects to your computer in Mass Storage mode, and acts like a flash drive. Videos can be viewed with any standard video player that supports .avi files.

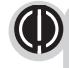

NOTE: Quicktime, the native video player for Mac, only supports specific types of .avi files and cannot playback this camera's videos. For links to third party players that will work on Mac, visit www.cobra.com/support/ software-downloads.

Movies that are locked begin with "SOS\_" and movies that are not locked begin with "MOV\_".

Note that if the memory card gets too full, videos that are not locked will be overwritten to make room for new videos. If you want to save any videos that begin with "MOV\_" you should copy them to your computer, or lock the files.

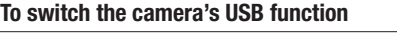

If you prefer to connect your camera to your PC as a web or video camera, you can change this setting in the settings menu.

Disconnect the camera from your PC, enter General Settings, and change the USB Function to PCAM.

Then, when you reconnect your camera to your PC, it will use this function.

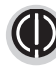

NOTE: Start your web cam application before connecting the camera.

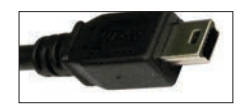

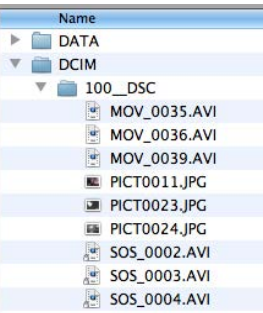

If you want to review the videos alongside the GPS position on a map, then you'll need to download Cobra's video player from:

www.cobra.com/ dashcamsoftware See the next page for how to use this software.

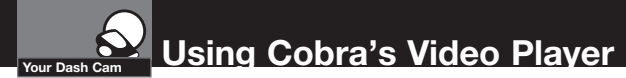

### Using Drive HD<sup>™</sup> Dash Cam Software

The Drive HD Dash Cam player allows you to view your videos along with recorded GPS location, speed, direction, and G-Sensor data. To download Drive HD Dash Cam player on your PC please visit www.cobra.com/dashcamsoftware and select the software link for the CDR 840.

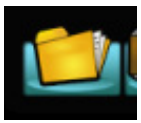

Install and open Drive HD Dash Cam player.

Click on the folder icon and look for "Removable Disk" or point to the directory or file you'd like to play back.

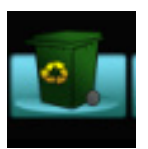

To erase a file, click on the RECYCLE icon.

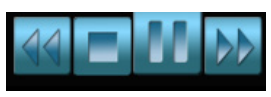

To pause or play video, or skip to the next / previous file, click the track navigation buttons at the bottom.

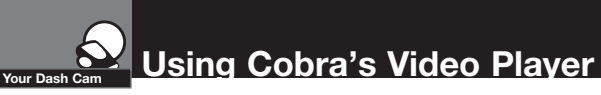

## Using Cobra's Dash Cam Software •

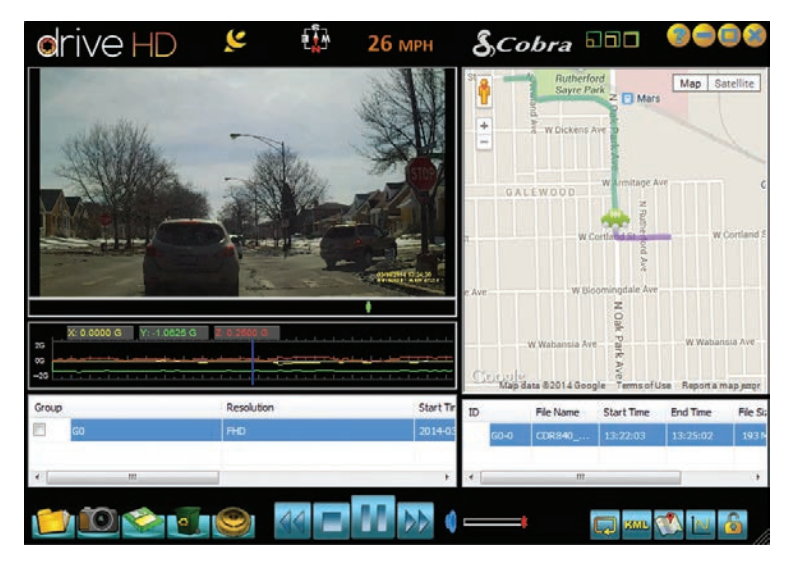

The player will group together files that were shot sequentially. Those files are displayed in the "group" list at the bottom left.

Individual files are also shown in the list in the bottom right.

The Map View in the upper right shows the route you took for the duration the file was recorded.

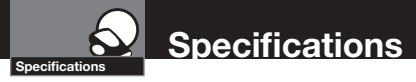

### Camera Specifications:

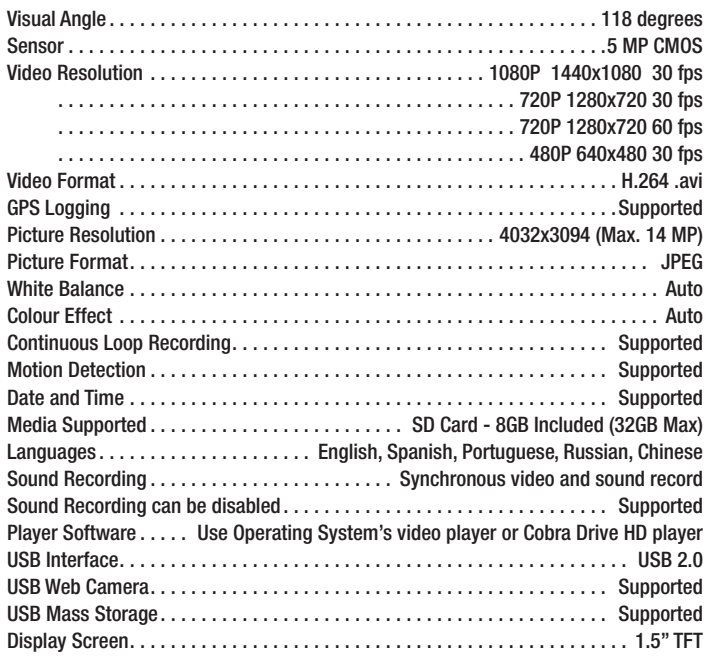

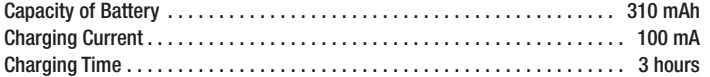

### Camera Capacity:

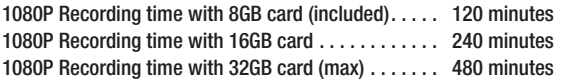

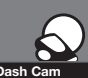

## Troubleshooting, Trademark  $\sum_{\text{Specifications}}$  Specifications Specifications  $\sum_{\text{Vour Dash Cam}}$  Acknowledgement & Licensing

**Troubleshooting**<br>If your unit does not appear to be operating properly, please follow these troubleshooting steps:

- Make sure the power cord is properly connected.
- Make sure the socket of your vehicle's cigarette lighter is clean and free of corrosion.
- Make sure the power cord's cigarette lighter adapter is firmly seated in your cigarette lighter, and the Status LED is on.
- Check the power cord fuse. (Unscrew the ribbed end cap of the cigarette lighter adapter and examine the fuse. If required, replace it with a 2-amp fuse only.)

For detailed and up-to-date FAQ's, please visit www.cobra.com/support/faqs.

Trademark Acknowledgement<br>
• Cobra™, Cobra Electronics Corporation™, Drive HD™ ,Nothing Comes Close to a Cobra™, and the snake design are trademarks of Cobra Electronics Corporation, USA.

NOTE: This device complies with part 15 of FCC rules: Operation is subject to the following two conditions: (1) This device may not cause harmful interference, and (2) This device must accept any interference received including interference that may cause undesired operation.

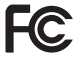

**CAUTION:** Modifications or parts not approved by Cobra Electronics Corporation may violate FCC Rules and void authority to operate this equipment. This device complies with RSS-310 of Industry Canada. Operation is subject to the condition that this device does not cause harmful interference. CANADA 310 CAN ICES-3B/NMB-3B.

WARNING: This product contains chemicals known to the State of California to cause cancer and birth defects or other reproductive harm.